<span id="page-0-0"></span>Adobe Photoshop EXpress

# [Download](https://urlca.com/2slcg1)

#### **Adobe Photoshop EXpress Crack With Product Key X64**

# \*\*GIMP\*\* GIMP, short for GNU Image Manipulation Program, is an open source Photoshop alternative that is available for both Windows and Linux. Like Photoshop, GIMP's tasks are many and varied — image editing, web page design, and the like — and it comes with many tools. GIMP also boasts a large and vibrant online community. GIMP is a fine choice for beginning photographers. It offers many of the features found in Photoshop and Photomerge, a special blend of image editing and manipulation tools that takes a bit of getting used to. However, if you're a seasoned Photoshop user, GIMP can't give you the interactive editing features that you would find in a true Photoshop alternative. ## \*\*Equipment\*\* Whether you're a beginner or intermediate photographer, you'll need a few tools and a few things to store your photos. You can probably get away with the same basic equipment for most things, but your type of photography may dictate what you need. If you take a lot of pictures of people, your editing may take different approaches than if you take photographs of landscapes. Sometimes it helps to have some basic gear that you can point at something and pull the trigger. \*\*Digital Camera\*\* The key component in any photographic image is the camera. You may not have bought it yet, but you'll be having it for years to come. It's the most important purchase you'll make as a photographer. Get the camera you'll be comfortable with and that fits in your budget. It needs to meet the following requirements: • Provide the kind of quality that you're comfortable with • Have good ergonomics that make it easy to use • Be large enough to hold a good deal of your digital images • Have a fast processor that is capable of handling multiple images • Have a large enough memory to hold the images that you take • Have a good viewfinder with a clear image of the subject • Have the right features and controls for the type of photography that you shoot And, of course, the camera can't be too heavy. As you research camera models to buy, keep a few important criteria in

#### **Adobe Photoshop EXpress With Serial Key**

Adobe Photoshop Elements 11 is now the default editor for high-quality editing of photos, graphics and illustrations. It's available as a free download and is ready to use right away! Features Adobe Photoshop Elements 11 offers a set of features that work across all devices. If you need to edit your photos on the go, with Elements 11 you can edit photos on your computer and share them with your iPad, iPhone, or Android device in just a few clicks. In this tutorial, we'll guide you through Photoshop Elements 11's features. Watch this video to see Adobe Photoshop Elements 11 in action. Open an image in Photoshop Elements 11 If you don't yet have Photoshop Elements 11, you can download the free version. Open your image in the workspace where you want to edit it. You can also load an existing Photoshop document into the workspace. On the top bar, you will find six buttons: Make:

where you can create new layers or adjust the size of an existing layer. where you can create new layers or adjust the size of an existing layer. Open: where you can open an existing file (by dragging and dropping it to the workspace) or load an existing file from the explorer. where you can open an existing file (by dragging and dropping it to the workspace) or load an existing file from the explorer. Window: adjust the workspace size. adjust the workspace size. Home: displays the shortcuts for most important editing tools. displays the shortcuts for most important editing tools. Help: displays online documentation and answers to common questions about the editor. You'll find the photo adjustment tools in the editing section. Photo adjustments Adjust color Click the Hue/Saturation tool at the top toolbar to adjust the color of the entire image. This tool is great for adjusting the brightness, contrast, and color of your photos. Adjust saturation. The hue of the image shifts towards red (lighter) or towards green (darker) depending on the amount of saturation. Adjust hue. The hue of the image shifts towards red (lighter) or towards green (darker) depending on the amount of hue. Use the middle mouse button to adjust the brush size. Using this button is a quick and easy way to change the size of your brush. Adjust exposure Click the Exposure tool at the top toolbar to adjust the intensity of the 388ed7b0c7

## **Adobe Photoshop EXpress Crack+ Download 2022**

 $= 2 * f - 2 * s - 1969 - 271$ . What is the hundreds digit off? O Leto =  $-141 - -113$ . Let  $q = 32 - o$  . What is the tensdigit of q?  $35 up p o se 4 * w - 330 = 70$ . Let  $c = 6 - 11$ . Suppose - z -  $3 = 0$ ,  $c * z = -3 * r - w + 145$ . What is the units digitof r? 9  $Let v (b) = -$ 

### **What's New In?**

Q: What is the best way to log all messages to a file using log4j for both production and testing I'm using log4j for logging, and want all messages to go to one file. What is the best way to do this for both testing and production? I'm thinking of adding a debug feature that will output the messages to stdout, and then redirect them to the log file. I'm thinking of using log4j.properties in each build type with the following: # log4j configuration file # Direct log messages to the console

log4j.rootCategory=WARN, console # Redirect the log output

log4j.appender.console=org.apache.log4j.ConsoleAppender

log4j.appender.console.target=System.err # Redirect log output to a file

log4j.appender.file=org.apache.log4j.FileAppender log4j.appender.file.file=log.txt

log4j.appender.file.layout=org.apache.log4j.PatternLayout

log4j.appender.file.layout.conversionPattern=%d{dd/MM/yyyy HH:mm:ss:SSS} %p [%c] - %m%n Is this a good option, or do I need to make some significant changes? A: Here is the best way I have found that I have used in the past: package com.myproj.logs; import org.apache.log4j.Level; import org.apache.log4j.Logger; import org.apache.log4j.PatternLayout; public class CommonLog { private static final Logger log = Logger.getLogger(CommonLog.class); private CommonLog() { } public static void setLogFileLocation() throws java.io.IOException { log.info("Log file location has been set to: " + System.getProperty("user.dir") + File.pathSeparator + "/logs/logs.log"); } public static void setLogLevel(Level level) { log.setLevel(level); }

# **System Requirements:**

Minimum: OS: Windows 7 / Vista Processor: Intel Core 2 Duo or AMD Athlon X2 Memory: 2 GB Graphics: Nvidia GeForce 8600 or ATI HD 4670 Recommended: Processor: Intel Core 2 Quad or AMD Athlon X4 Memory: 4 GB Graphics: Nvidia GeForce GTX 550 / ATI HD 5870 Installation: Note that EmulationStation must be installed separately, but installation requires no special skill. In

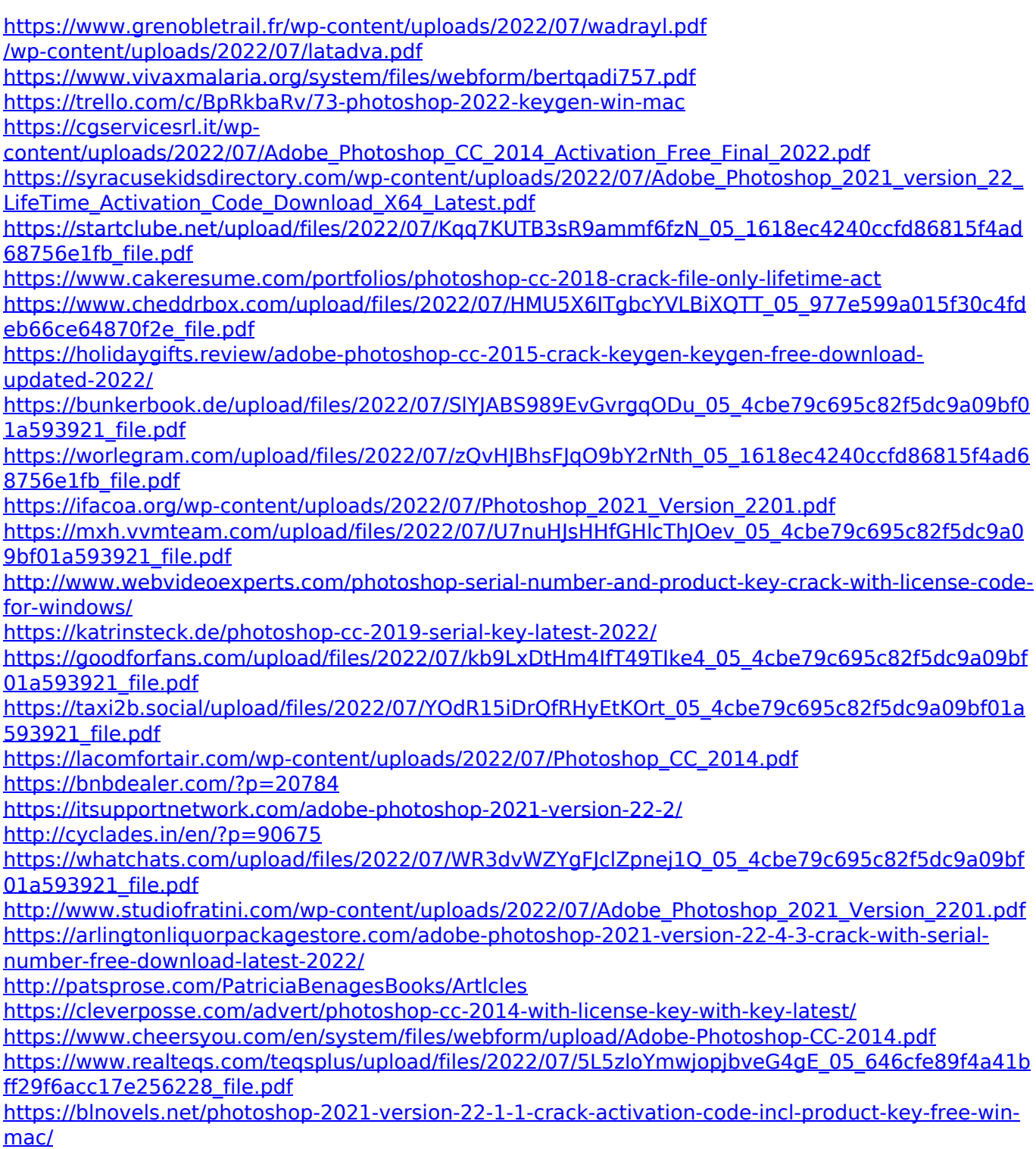